## **aรายงานประจ าปี 2566 (แบบ 56-1 One Report) พร้อมงบการเงินและรายงานผู้สอบบัญชีประจ าปี สิ้ นสุด ณ วันที่ 31 ธันวาคม 2566 ในรูปแบบรหัสคิวอาร์ (QR Code)**

้ตามที่ตลาดหลักทรัพย์แห่งประเทศไทย โดยบริษัทศูนย์รับฝากหลักทรัพย์ (ประเทศไทย) จำกัด ในฐานะนายทะเบียน หลักทรัพย์ได้พัฒนาระบบเพื่อให้บริษัทจดทะเบียนในตลาดหลักทรัพย์ฯ ส่งเอกสารประกอบการประชุมผู้ถือหุ้นและ รายงานประจ าปี ในรูปแบบอิเล็กทรอนิกส์ผ่านรหัสคิวอาร์(QR Code) ให้ผู้ถือหุ้นสามารถเรียกดูข้อมูลได้อย่างสะดวก และรวดเร็ว ผู้ถือหุ้นสามารถดาวน์โหลดข้อมูลผ่าน QR Code ตามที่ปรากฎนี้

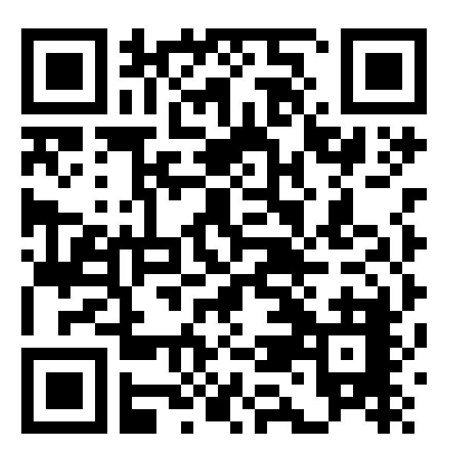

<https://www.set.or.th/set/tsd/meetingdocument.do?symbol=MONO&date=240425>

## <u>ิการใช้รหัสคิวอาร์ ( QR Code) สำหรับดาวน์โหลดรายงานประจำปี 2566 (แบบ 56-1 One Report)</u>

## **ส าหรับระบบปฏิบัติการ iOS**

- 1. เปิดกล้อง (Camera) ในโทรศัพท์เคลื่อนที่
- 2. สแกน (หันกล้องถ่ายรูปบนโทรศัพท์เคลื่อนที่ส่องไป) ที่ QR Code
- 3. หน้าจอจะมีข้อความแจ้งเตือน (Notification) ขึ้นมาด้านบน ให้กดที่ข้อความนั้น เพื่อดูข้อมูลเอกสารประกอบการ ประชุม

หมายเหตุ : กรณีไม่มีข้อความ (Notification) บนโทรศัพท์เคลื่อนที่ ผู้ถือหุ้นสามารถสแกน QR Code จากแอปพลิเคชัน

( Application) อื่นๆ เช่น QR CORD READER, Facebook และ Line เป็นต้น

## **ส าหรับระบบปฏิบัติการ Android**

1. เปิดแอปพลิเคชัน QR CODE READER , Facebook หรือ Line

ขั้นตอนการสแกน QR Code ผ่าน Line

- $\triangleright$  เข้าไปใน Line แล้วเลือก add friend (เพิ่มเพื่อน)
- $\blacktriangleright$  เลือก OR Code
- $\triangleright$  สแกน QR Code
- 2. สแกน QR Code เพื่อดูข้อมูลเอกสารประกอบการประชุม